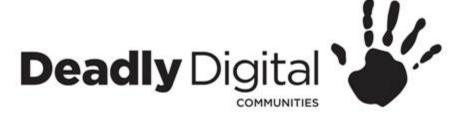

## Searching the Internet

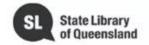

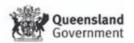

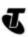

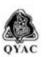

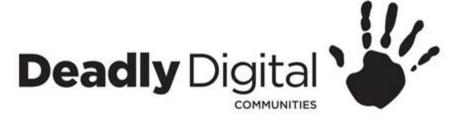

#### **AIM**

Learn to perform a variety of internet searches to access the desired information on a device of their choice

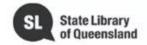

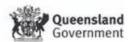

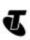

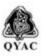

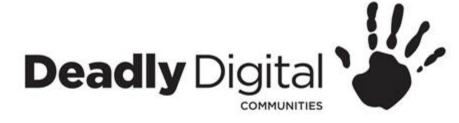

### **Web Browsers**

A web browser is a type of software that allows you to find and view websites on the Internet. Even if you didn't know it, you're using a web browser right now to read this page! There are many different web browsers, but some of the most common ones include Google Chrome, Internet Explorer, Safari, Microsoft Edge, and Mozilla Firefox.

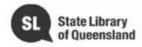

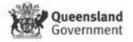

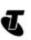

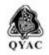

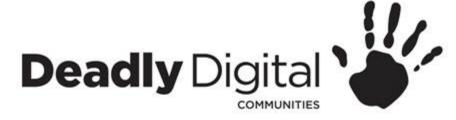

## **Search Engines**

With billions of websites online today, there is a lot of information on the Internet. Search engines make this information easier to find.

There are many different search engines you can use, but some of the most popular include Google, Yahoo!, and Bing.

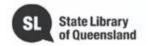

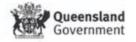

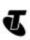

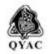

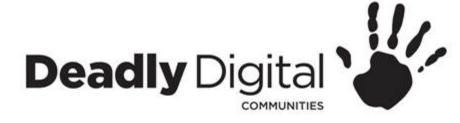

# Performing a Search Using Google

- Search terms are based on keywords
- Keep search terms simple and be aware of Australian/American spelling, plurals, synonyms etc.
- Google predict, spelling mistakes, searching phrases and how to exclude words in a search.
- Advanced search and using limiters

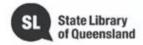

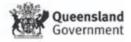

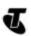

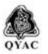

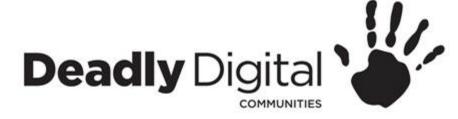

# **Navigating Google Results Page**

- Search Box (Also search by voice)
- Types of content (images, maps, videos etc.)
- Settings and Tools
- Advertisements
- More results/Next> button
- Related searches

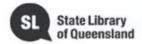

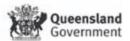

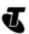

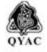

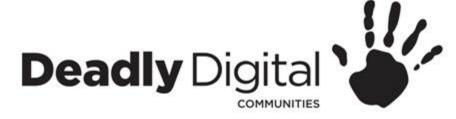

## **Search Results**

- Website title
- Website address
- Summary of website content
- Country codes
- .com, .gov, .au, .org, .edu

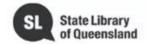

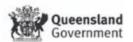

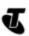

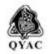

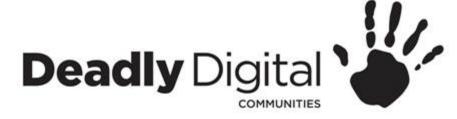

## **Navigating a Web Page**

- Search bar
- Information tabs
- Home button
- About us and help
- Using Tabs

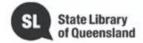

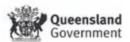

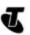

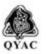

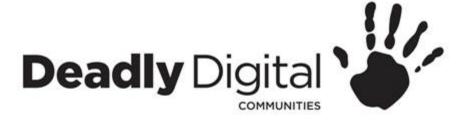

# **Surfing Safely**

- Keep to trusted sites
- Look for padlock symbol or https for secure browsing
- Check domain names to make sure they are correct
- Security Software

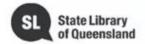

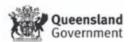

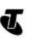

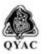

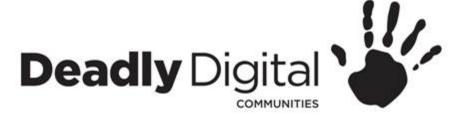

## **Training Resources**

#### **Training Resources – Comprehensive:**

- GCF Learn Free Internet Basics
- http://www.gcflearnfree.org/internetbasics/

#### **Training Resources – Session Specific:**

- Google search help
- <a href="https://support.google.com">https://support.google.com</a> found in the cog icon on Google home page.
- GCF Learn Free Using Search Engines
- http://www.gcflearnfree.org/internetbasics/using-search-engines/1/
- Google Search App Help
- https://support.google.com/websearch/?hl=en#topic=3378866
- GCF Learn Free Search Better
- http://www.gcflearnfree.org/searchbetter/

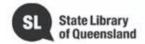

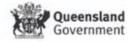

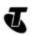

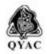

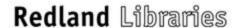